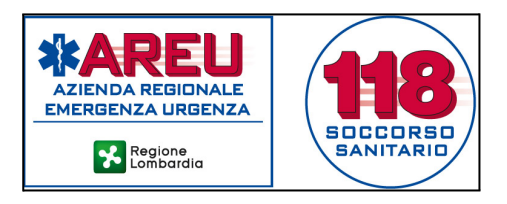

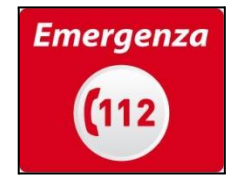

# **GUIDA ALL'UTILIZZO DEL PORTALE GAMES PER ORGANIZZATORI**

# · Indice

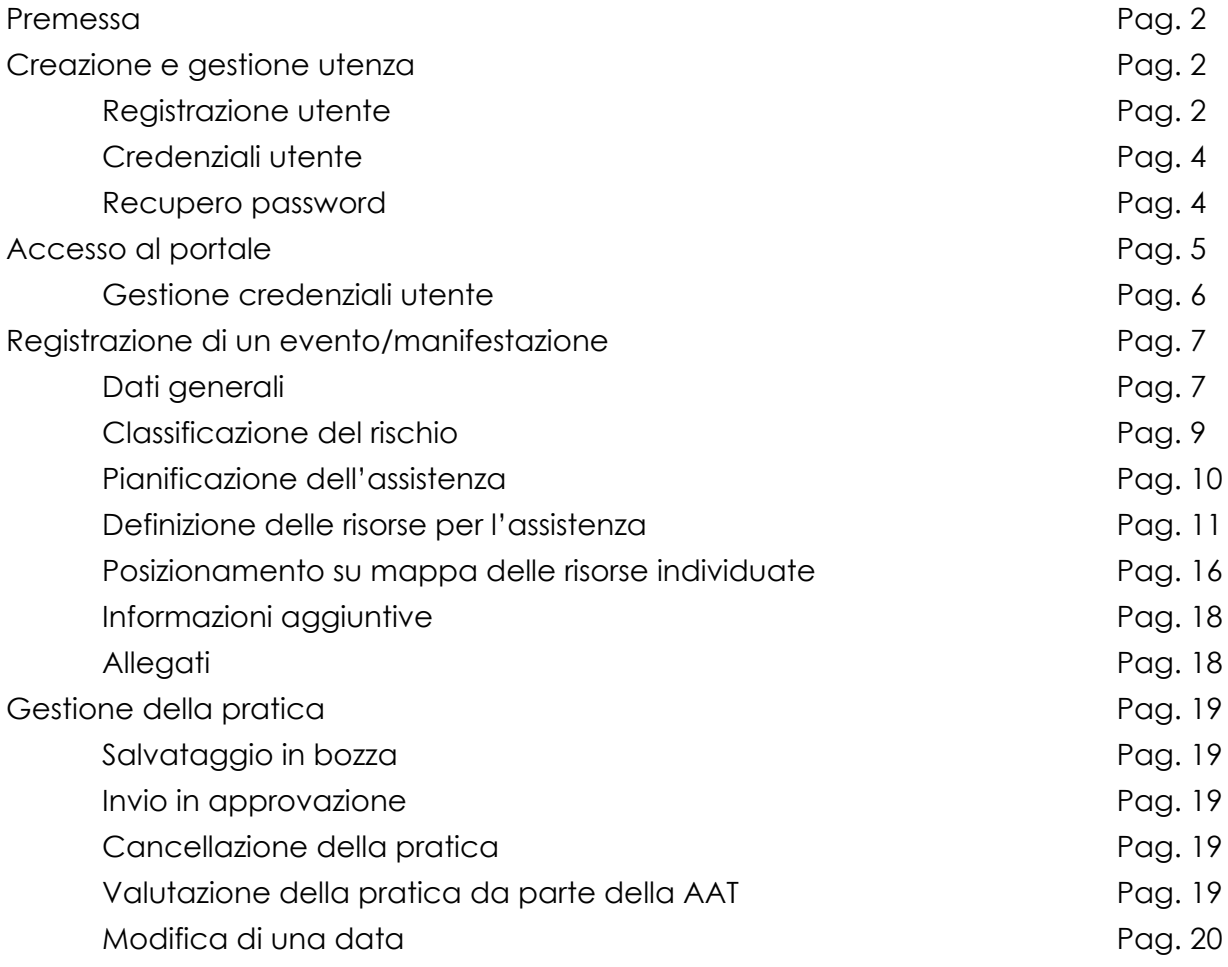

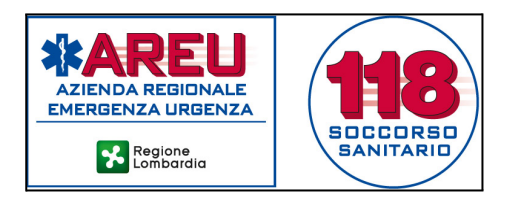

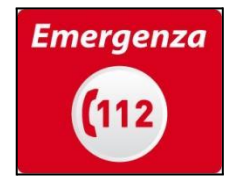

#### **Premessa**

Il portale GAMES (Gestione Assistenza Manifestazioni ed Eventi Sportivi) è stato sviluppato da AREU al fine di ottemperare a quanto previsto dalla D.G.R. n. 2453/2014.

Il portale consente una puntuale condivisione delle informazioni da parte di tutti gli attori coinvolti e permette alle SOREU (Sale Operative Regionali dell'Emergenza Urgenza) di essere a conoscenza degli eventi/manifestazioni organizzati sul territorio regionale per un efficace coordinamento dei soccorsi in caso di emergenza.

Il portale consente di:

- segnalare gli eventi/manifestazioni
- valutarne il livello di rischio
- definire le risorse necessarie e individuarne la posizione
- trasferire l'informazione alle SOREU.

L'accesso al portale avviene con credenziali personali, previa registrazione.

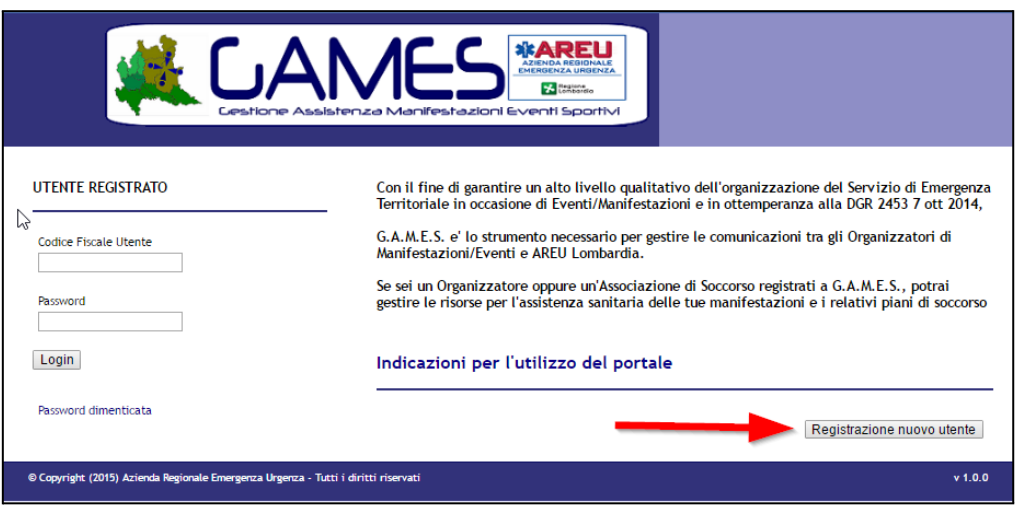

Figura 1

#### **Creazione e gestione utenza**

#### **Registrazione utente**

L'accesso al portale è personale, è quindi necessario registrarsi per poter operare.

All'atto della registrazione, vengono richieste all'utente alcune in informazion e l'autorizzazione al trattamento dei dati personali

E' possibile effettuare la registrazione al portale in qualità di:

● Organizzatore colui che segnala eventi/manifestazioni

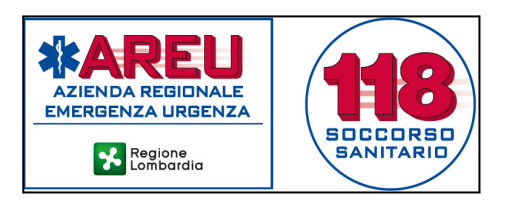

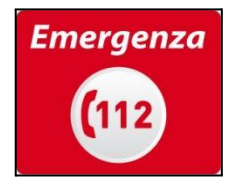

Soggetto in colui che eroga assistenza sanitaria.

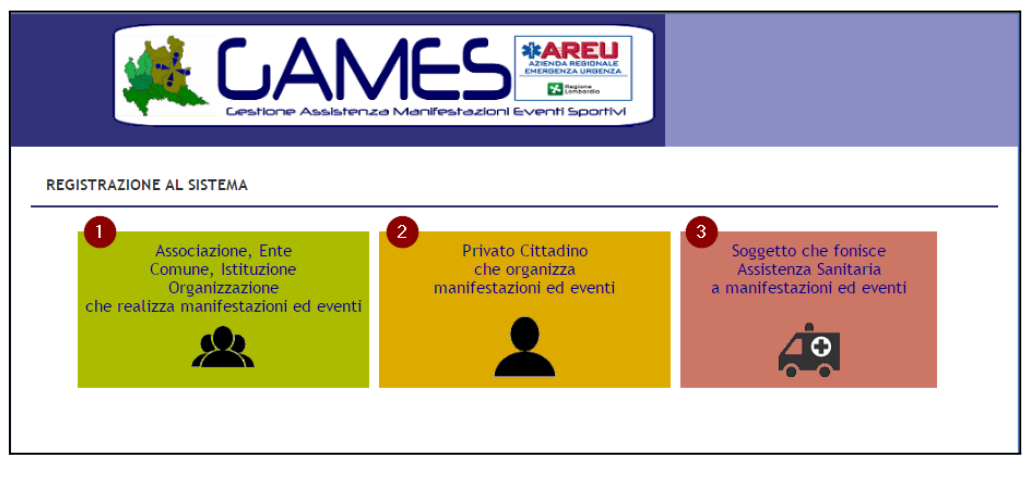

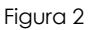

Nel primo caso (registrazione in qualità di Organizzatore) è necessario indicare se si opera a nome di Associazioni, Enti, Comuni, Istituzioni e Organizzazioni ❶ o come privato ❷.

Qualora la registrazione avvenga per conto di Associazioni, Enti, Comuni, Istituzioni e Organizzazioni o Soggetto che eroga assistenza sanitaria, sarà contestualmente richiesta la registrazione dello/a stesso/a; sarà pertanto necessario indicarne la denominazione, il codice fiscale e una mail di riferimento.

### **Attenzione**

Associazioni, Enti, Comuni, Istituzioni e Organizzazioni vengono registrati solo la prima volta; eventuali utenti che si registrino indicando un codice fiscale già presente verranno associati all'Associazione/Ente/Comune/Istituzione/Organizzazione già censito/a.

Si invita pertanto a registrare Associazioni, Enti, Comuni, Istituzioni, Organizzazioni e Soggetti in grado di erogare assistenza sanitaria con la denominazione esatta e non specifica qualora il codice fiscale sia univoco per più sezioni/articolazioni/comitati, ecc. e a indicare una mail generale, valida per l'Associazione / Ente / Comune / Istituzione / Organizzazione nel suo complesso.

All'atto della registrazione, al fine di validare la procedura, l'utente riceve una mail (all'indirizzo personale indicato) contenente un link da cliccare per dare conferma; solo dopo aver effettuato questo passaggio la procedura di registrazione si concluderà con successo.

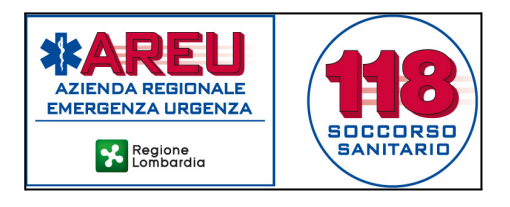

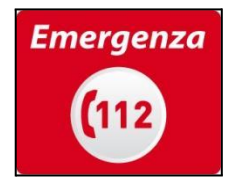

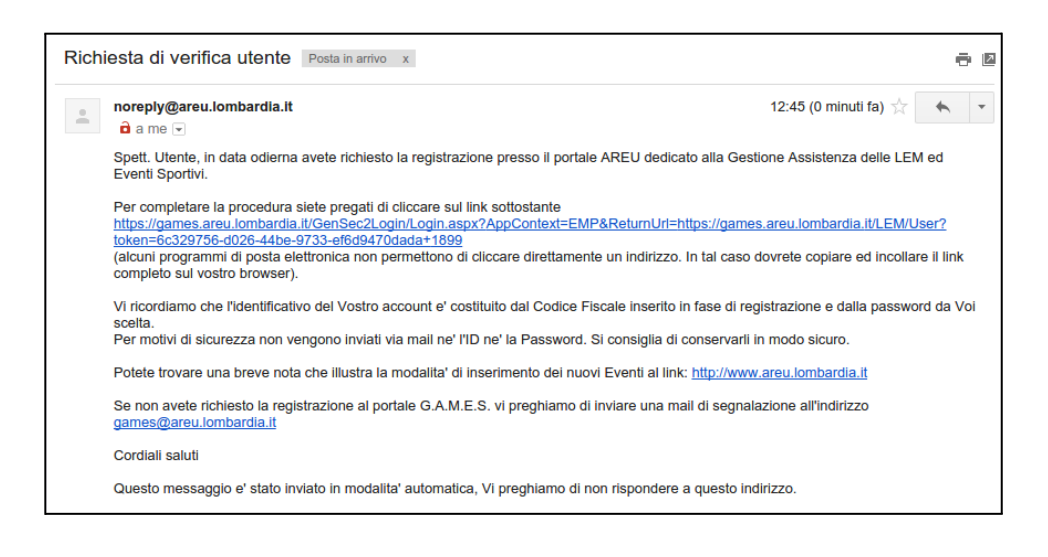

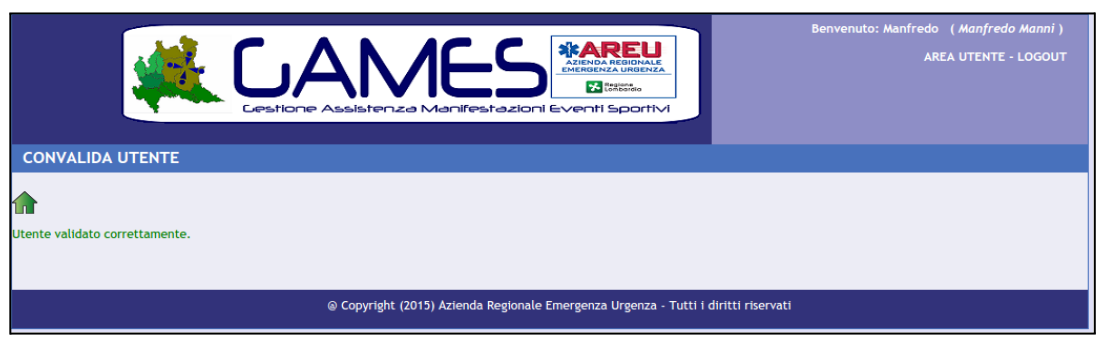

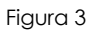

#### **Credenziali utente**

Le credenziali di ogni singolo utente sono rappresentate dal codice fiscale personale e dalla password indicata in fase di registrazione.

#### **Recupero password**

In caso di smarrimento della password è possibile procedere alla richiesta di una nuova con la funzione dedicata *Password dimenticata.*

La procedura è la seguente:

- accedere alla sezione dedicata
- indicare il codice fiscale dell'utente per cui si intende procedere al recupero della password e dare conferma

Il sistema invierà all'indirizzo personale dell'utente una mail contenente un link da cliccare per confermare la procedura. A questo punto:

● cliccare sul link ricevuto.

Il sistema invierà una seconda mail con la nuova password.

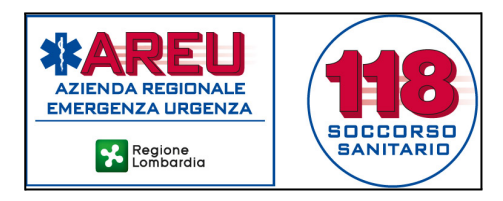

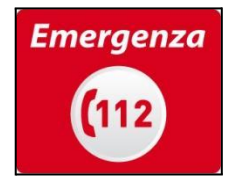

#### **Accesso al portale**

La home page personale del portale riporta:

- l'elenco degli eventi/manifestazioni registrati ❶
- lo stato degli eventi/manifestazioni registrati 2, che può essere:
	- o **bozza**, quando è in lavorazione da parte dell'utente
	- o **inviato**, quando è stato trasmesso alla AAT competente per la valutazione
	- o **approvato**, quando è stato approvato dall'AAT
	- o **respinta** quando non è stato approvato dall'AAT
	- o **annullato**, quando è stato annullato dall'utente.
- l'evidenza che per l'evento/manifestazione non sono ancora stati indicati, dal soggetto ingaggiato per l'assistenza, i dettagli per le risorse sanitarie previste (riferimenti nominali, telefonici e codice del mezzo impiegato) ❸
- la possibilità di filtrare le segnalazioni per periodo e stato ●
- il pulsante per la creazione di un nuovo evento/manifestazione ❺.

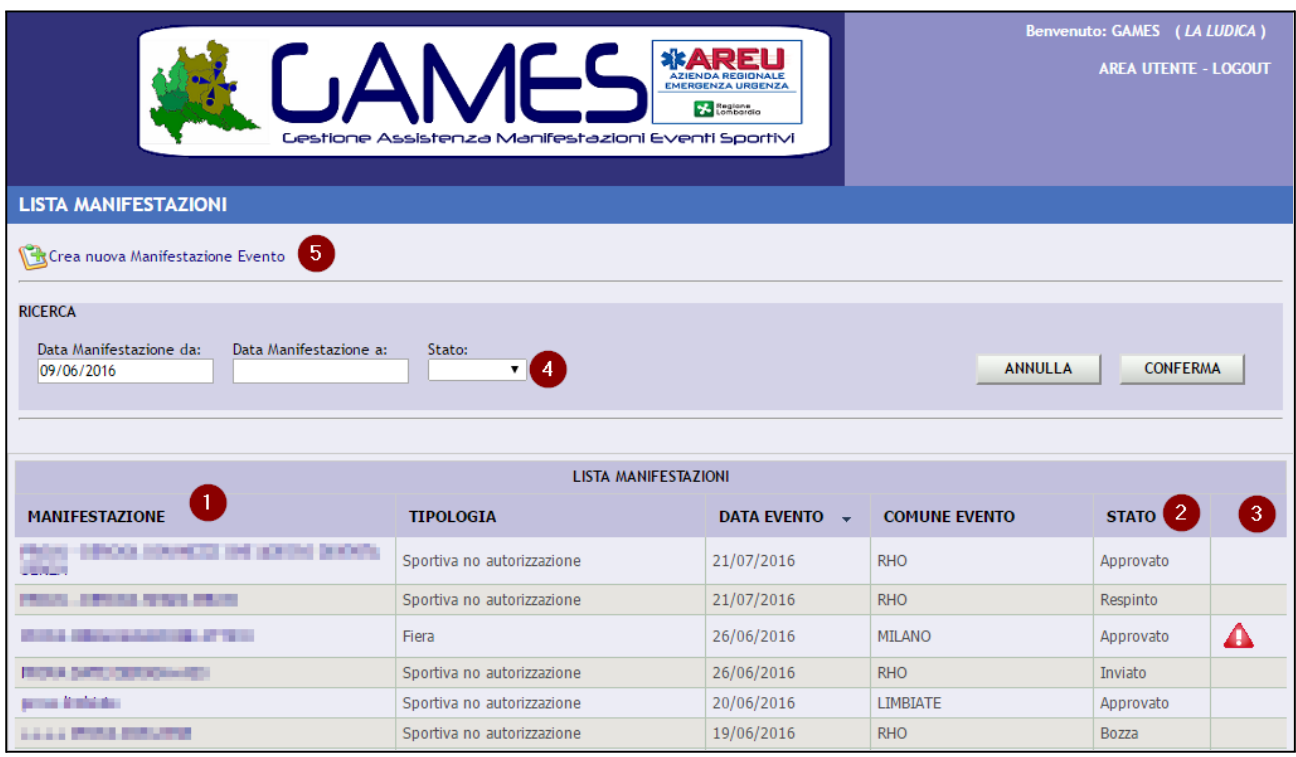

Figura 4

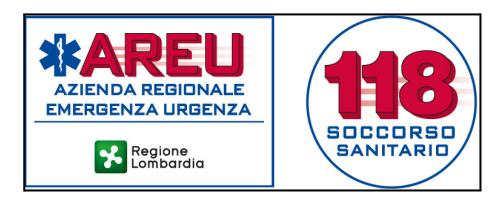

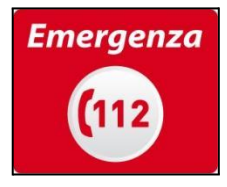

### **Gestione credenziali utente**

Le credenziali personali possono essere amministrate nella sezione "Area utente", da cui è possibile procedere alla:

- visualizzazione degli utenti del gruppo ❶
- modifica della mail dell'Organizzazione ❷
- modifica della password personale ❸
- modifica della e-mail personale <sup>4</sup>.

Per cautelarsi in caso di smarrimento credenziali o turnover degli utenti si suggerisce di abilitare **SEMPRE ALMENO DUE account attivi** per ogni Organizzatore

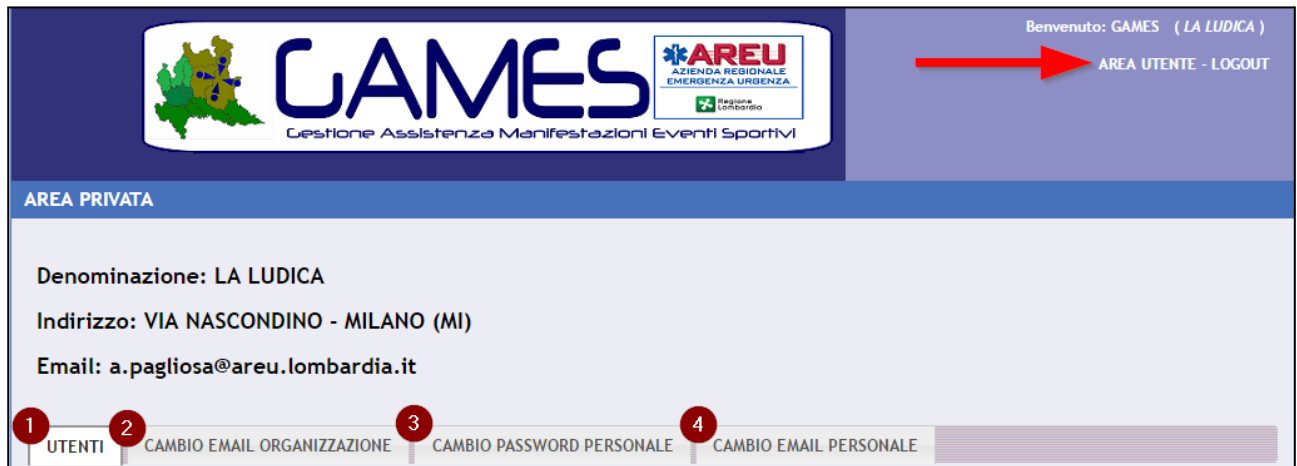

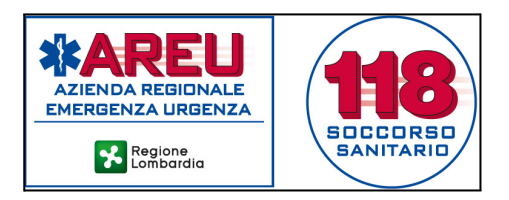

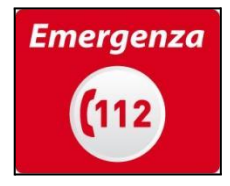

#### **Registrazione di un evento/manifestazione**

La registrazione di un evento/manifestazione ("pratica") è suddivisa in alcuni passaggi, di seguito dettagliati.

#### **Dati generali**

Per ogni evento/manifestazione registrato deve essere indicata:

- la denominazione (evento/manifestazione)
- la localizzazione (Comune, indirizzo e civico)
	- **Passi per la selezione del Comune**:
		- ❶ utilizzare la funzione di ricerca
		- ❷ selezionare la provincia
		- ❸ scrivere il nome o parte del nome del Comune
		- ❹ selezionare il Comune dall'elenco proposto
		- ❺ dare conferma
- il nominativo del responsabile, telefono preferibile cellulare e una mail di riferimento.

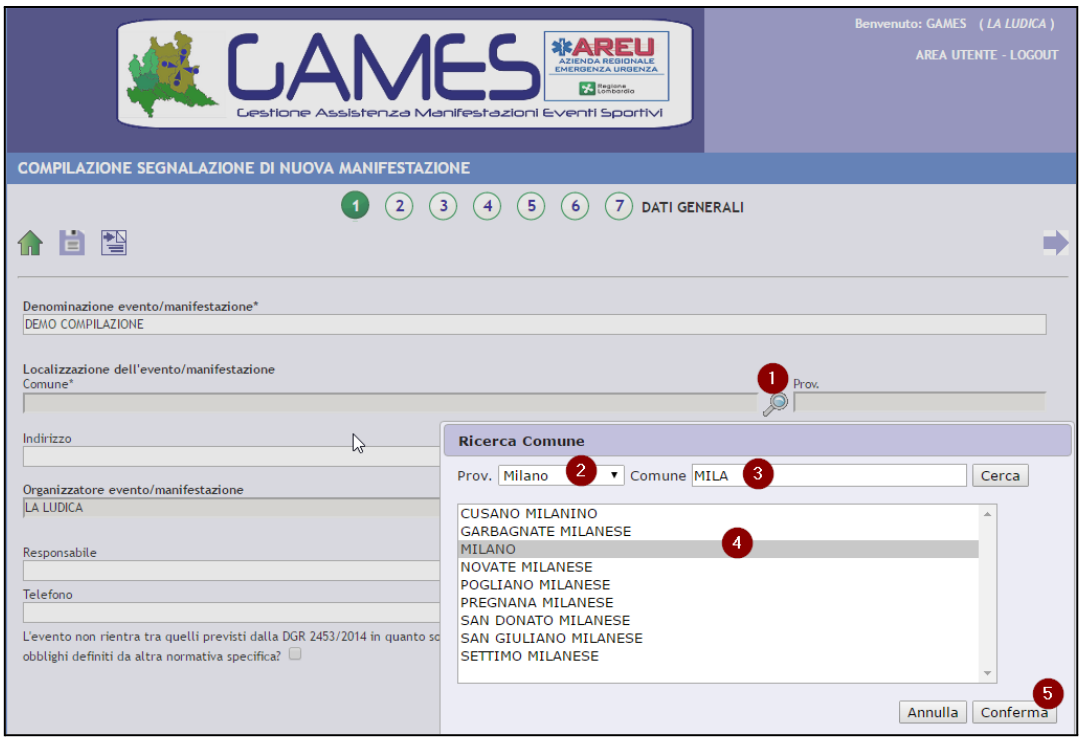

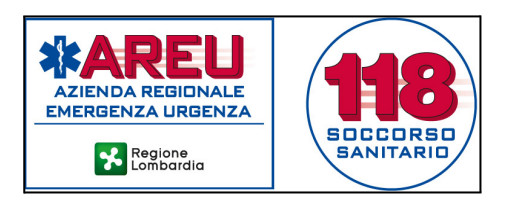

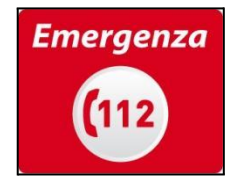

Nella prima sezione viene data la possibilità di indicare se l'evento/manifestazione non rientra tra quelli previsti dalla D.G.R. n. 2453/2014, in quanto soggetto a obblighi definiti da altra normativa specifica ❶.

Se l'evento/manifestazione è soggetto a normativa specifica viene richiesto di indicare se lo stesso prevede assistenza sanitaria ❷: se è prevista assistenza sanitaria la procedura non richiede la valutazione del rischio ma rimangono invariati tutti gli altri passaggi, se invece non è prevista assistenza sanitaria è richiesto solo di indicare la data in cui è previsto

#### l'evento ❸.

Per tutte le tipologie di evento (con qualsiasi livello di rischio), ove l'Organizzatore sia una Amministrazione Comunale, fermi restando i criteri, le modalità e i tempi previsti dalla normativa vigente, il Comune stesso potrà limitarsi a trasmettere alla AAT la comunicazione dello svolgimento dell'evento/manifestazione tramite il portale GAMES e, ove previsto, il Piano di soccorso sanitario, senza obbligo di validazione da parte della AAT. Ricevuto il Piano, il Responsabile della AAT dovrà esprimere all'Amministrazione Comunale organizzatore dell'evento/manifestazione parere scritto in relazione a quanto rilevato.

Una volta registrata su GAMES, l'Amministrazione Comunale dovrà provvedere alla compilazione di tutte le sezioni del Portale, comprese quelle relative alla valutazione del rischio e alla stima delle risorse (sezione 3 e 4). Il flag: "L'evento non rientra tra quelli previsti dalla D.G.R. n. 2453/2014 in quanto Soggetto ad obblighi definiti da altra normativa specifica" **non dovrà essere selezionato.**

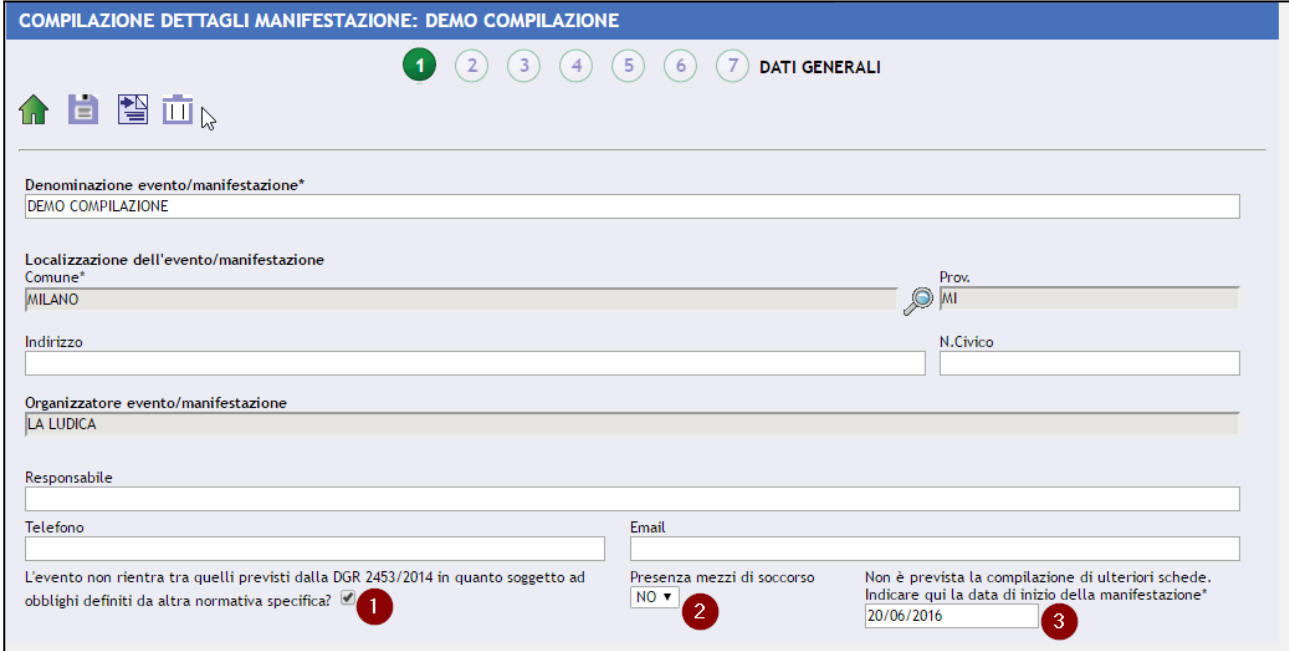

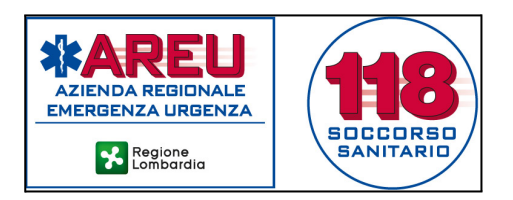

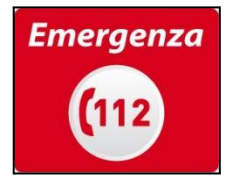

Si riportano di seguito, a titolo esemplificativo e non esaustivo, tipologie di eventi/manifestazioni che non sono soggetti a quanto previsto dalla D.G.R. n.2453/2014:

- eventi all'interno di locali e ambienti adibiti allo svolgimento di spettacoli (sale con proiezioni cinematografiche, teatri con eventi teatrali)
- eventi soggetti a obblighi sanitari definiti da Disciplinare di Federazione Sportiva (es. FIGC, FMI, FIDAL).

## **Classificazione del rischio**

Il livello di rischio(*allegato A e A1 DGR n. X / 2453 del 2014*)

è determinato dall'insieme di voci compilate e determina i tempi di preavviso per l'invio alla AAT per la valutazione e approvazione.

I livelli di rischio previsti sono:

- basso: punteggio <18 (invio alla AAT con almeno 15 giorni di preavviso)
- medio: punteggio 18-36 (invio alla AAT comunicazione con almeno 30 giorni di preavviso)
- alto: punteggio 37-55 (invio alla AAT con almeno 45 giorni di preavviso).

La definizione del rischio **O** comporta l'individuazione della prima data utile <sup>@</sup> per la manifestazione/evento e l'eventuale necessità di predisporre un Piano di Soccorso Sanitario ❸.

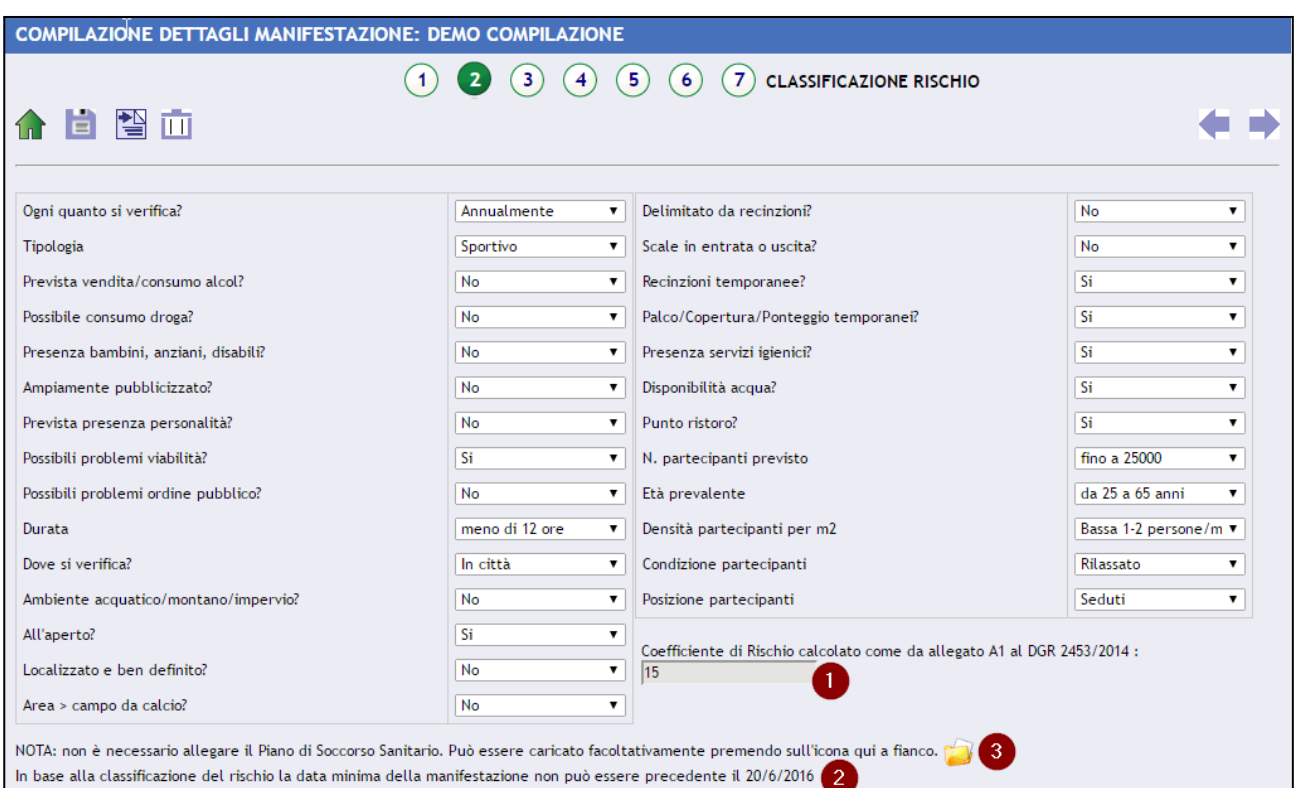

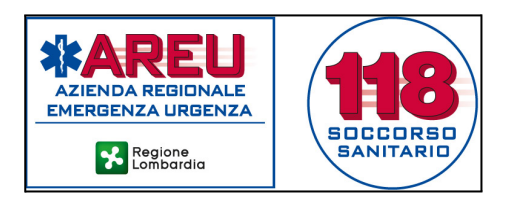

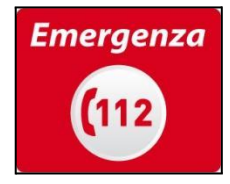

## **Tutti i campi sono obbligatori.**

Si precisa che:

- nel campo Possibili problemi di ordine pubblico deve essere indicato se sono prevedibili problematiche derivanti da comportamenti aggressivi dei partecipanti;
- nel campo Età prevalente le voci "<25" e ">65" identificano gli eventi per i quali i partecipanti sono rappresentati prevalentemente da bambini e/o giovani oppure anziani.

### **Attenzione**

Per tutte le tipologie di evento/manifestazione (con livello di rischio molto basso/basso moderato/elevato), ove l'Organizzatore richieda alla AAT una deroga ai tempi minimi previsti per la comunicazione di un evento/manifestazione tramite GAMES, la richiesta non potrà essere acquisita né autorizzata, fatto salvo che la AAT ravvisi criticità per la particolarità dell'evento/manifestazione con riferimento alla magnitudo, al numero di mezzi impiegati, alle problematiche viabilistiche, all'interessamento istituzionale e ad eventuali ricadute sull'attività operativa ordinaria del sistema di Emergenza Sanitaria.

### **Pianificazione dell'assistenza**

Per ogni evento/manifestazione registrato devono essere indicate le date e gli orari in cui è stata prevista l'assistenza sanitaria ❶.

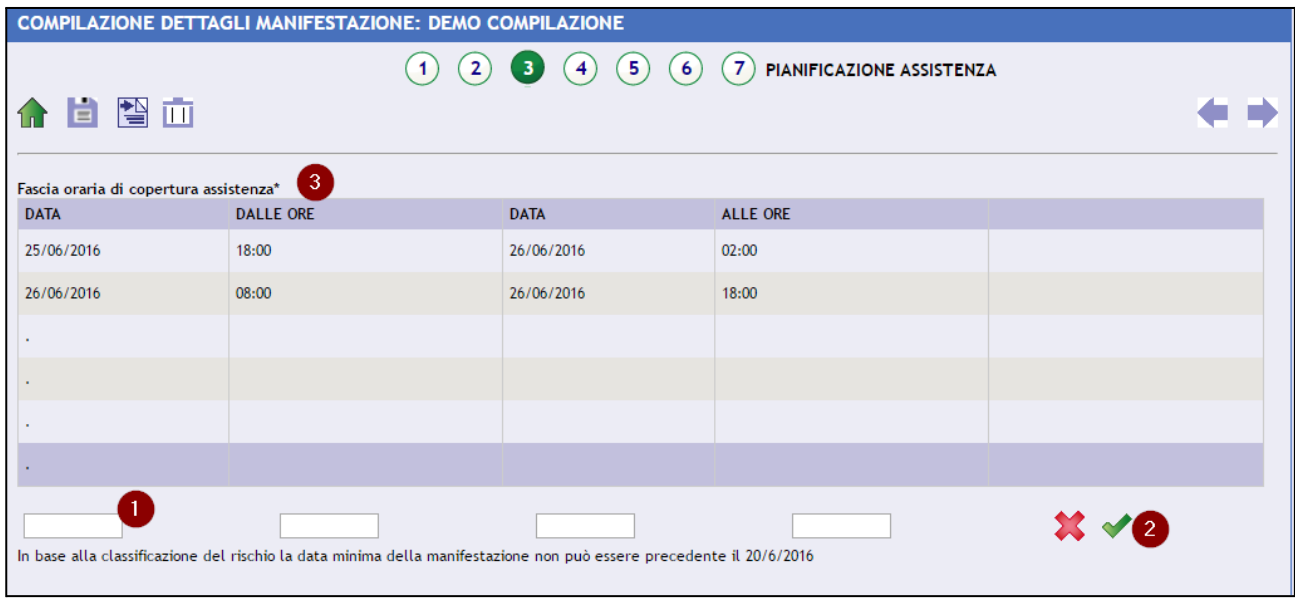

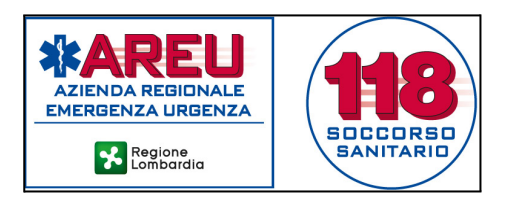

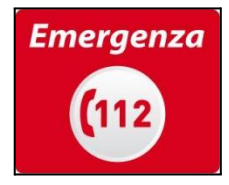

#### **Attenzione**

**Non devono essere indicati gli orari dell'evento/manifestazione ma quelli in cui dovrà essere garantita l'assistenza sanitaria. In tale intervallo di tempo, le SOREU avranno evidenza delle risorse disponibili.**

#### **Definizione delle risorse per l'assistenza**

La stima delle risorse necessarie per l'assistenza all'evento/manifestazione è determinata dalla compilazione delle voci dell'algoritmo Maurer modificato ❶ (algoritmo per la valutazione del rischio nell'ambito eventi/manifestazioni con grande affluenza di pubblico).

A questo proposito, si precisa che:

- nel campo Capienza massima deve essere indicato il numero di posti dichiarato per il locale/impianto oppure la stima ragionevole del numero di persone che possono accedere in una piazza/parco (generalmente i Vigili del Fuoco, i Comuni o le Forze di Polizia sono in possesso di queste informazioni)
- nel campo Numero partecipanti previsti deve essere indicata la stima del numero di persone contemporaneamente presenti nel luogo dell'evento/manifestazione – chi partecipa, chi assiste e chi è coinvolto a qualsiasi titolo, anche solo perché presente casualmente nell'area interessata (ad esempio, se una fiera dura più giorni, non deve essere considerato il numero totale dei visitatori ma il numero massimo dei visitatori contemporaneamente presenti nella singola unità di tempo, per evitare di sovrastimare le risorse necessarie);
- nel campo Numero personalità previste deve essere indicato il numero di personaggi pubblici che prenderanno parte all'evento/manifestazione, in grado di mobilitare uno straordinario afflusso di persone oltre a quelle preventivamente programmate.

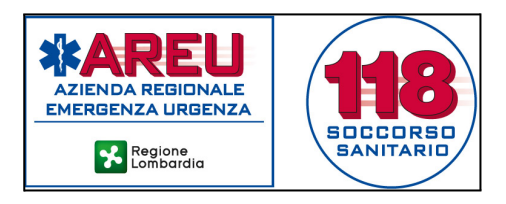

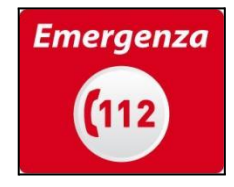

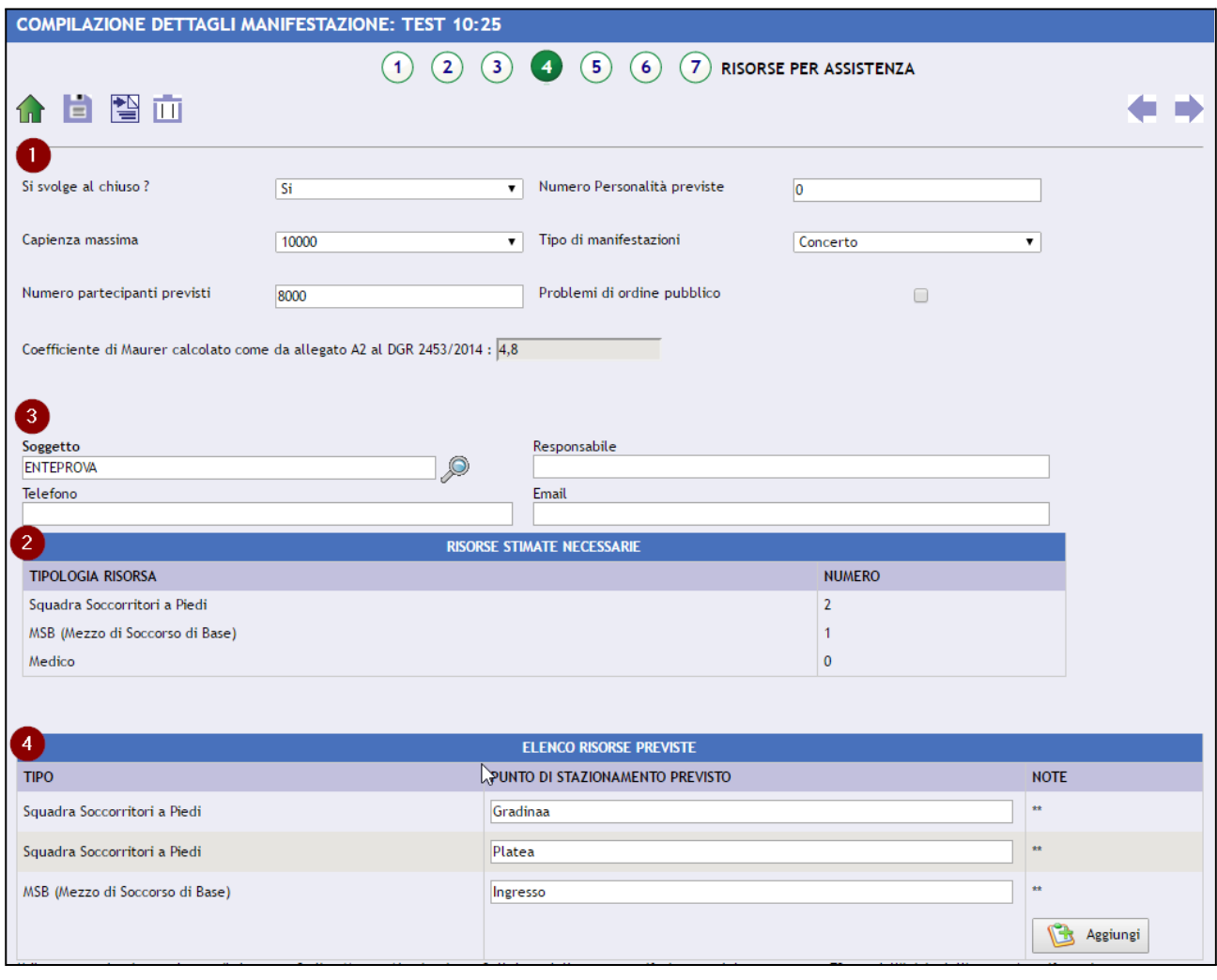

Figura 10

Le risorse necessarie, stabilite in funzione dei dati inseriti, vengono indicate nella sezione "Risorse stimate necessarie" ❷, mentre il Soggetto prescelto per l'assistenza, tra quelli accreditati da AREU e presenti nel Portale GAMES, dovrà essere indicato nel campo Soggetto ❸.

#### **Attenzione**

# **Il soggetto prescelto per lo svolgimento del servizio deve essere indicato solo dopo aver perfezionato l'accordo con lo stesso.**

Per selezionare il Soggetto, accedere alla maschera di selezione utilizzando la lente

- indicare una parte "significativa" della denominazione del Soggetto (es. "Arcob" per ricercare "Arcobaleno")
- effettuare la ricerca

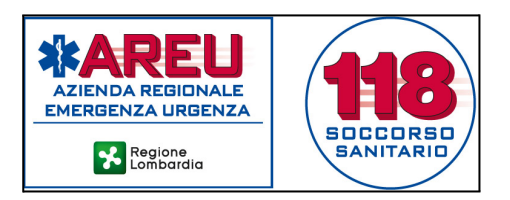

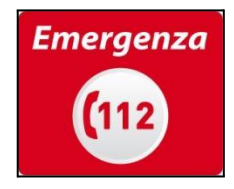

- selezionare il Soggetto di interesse
- confermare.

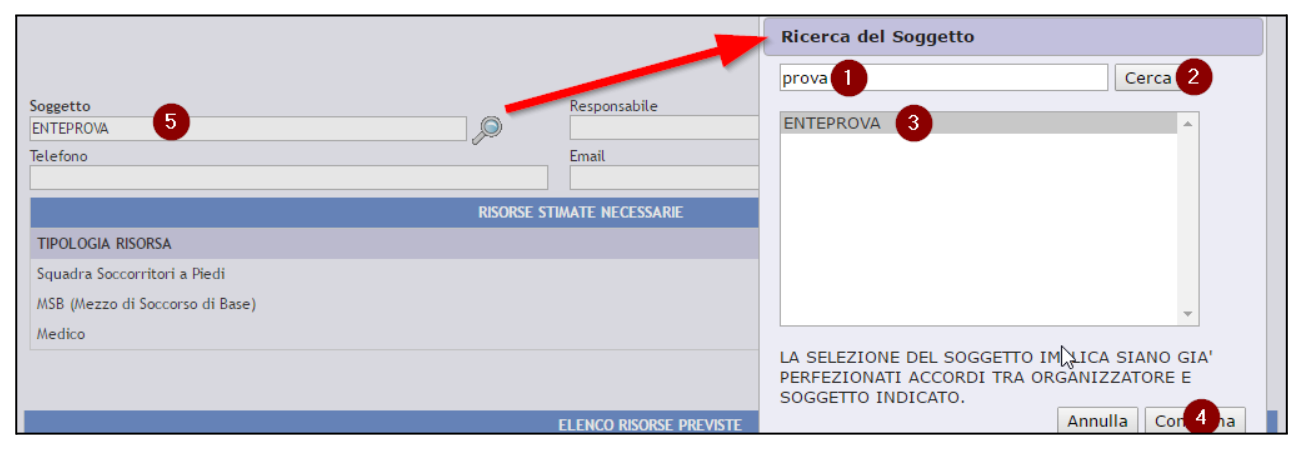

Figura 11

Qualora l'Organizzatore preveda la presenza del solo medico, nella maschera di selezione del Soggetto dovrà essere selezionata la voce "Medico organizzazione" e nei riferimenti dovranno essere indicati quelli del medico stesso (cognome, nome, cellulare e mail).

Per ogni singola risorsa deve essere indicata, in modo chiaro e univoco, all'interno del campo Punto di stazionamento previsto, la posizione in cui è previsto lo stazionamento

della stessa ❶ (es: palco, parcheggio, ingresso).

Per indicare ulteriori risorse (che potranno essere modificate liberamente fino all'invio della pratica alla AAT) cliccare sul pulsante "Aggiungi" ❷.

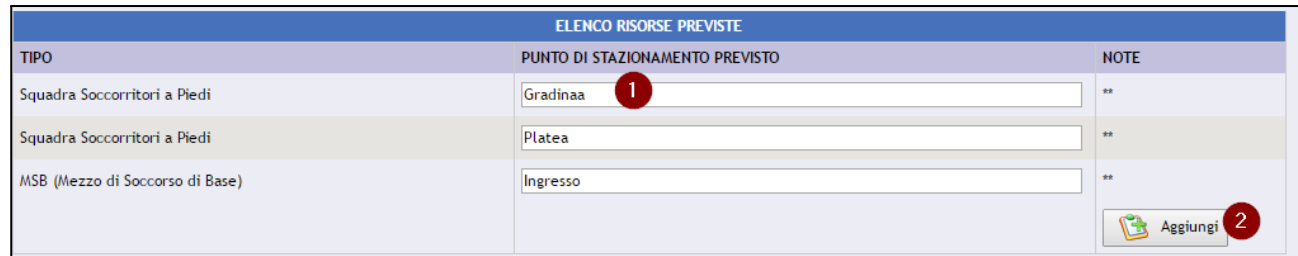

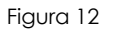

### **Attenzione**

Qualora non sia richiesta assistenza obbligatoria, la sola indicazione di risorse opzionali, senza l'indicazione del Soggetto che effettuerà il servizio, comporta la classificazione dell'evento/manifestazione come privo di assistenza sanitaria.

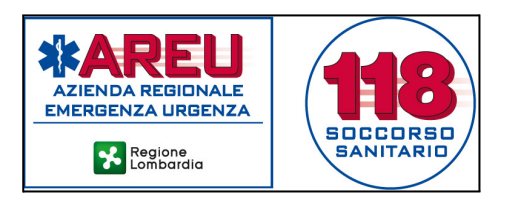

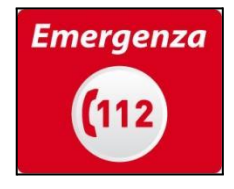

#### **Suddivisione delle risorse sanitarie contenute in una singola pratica**

Creando una pratica con più date, le risorse sanitarie si ripetono automaticamente su tutte le giornate inserite. Le risorse obbligatorie devono essere mantenute, mentre l'Organizzatore ha la possibilità di eliminare alcune delle risorse opzionali aggiuntive nelle giornate in cui non ne reputa necessaria la presenza. Nella sezione "Pianificazione turni" premere sul pulsante **relativo alla risorsa che intende cancellare** 

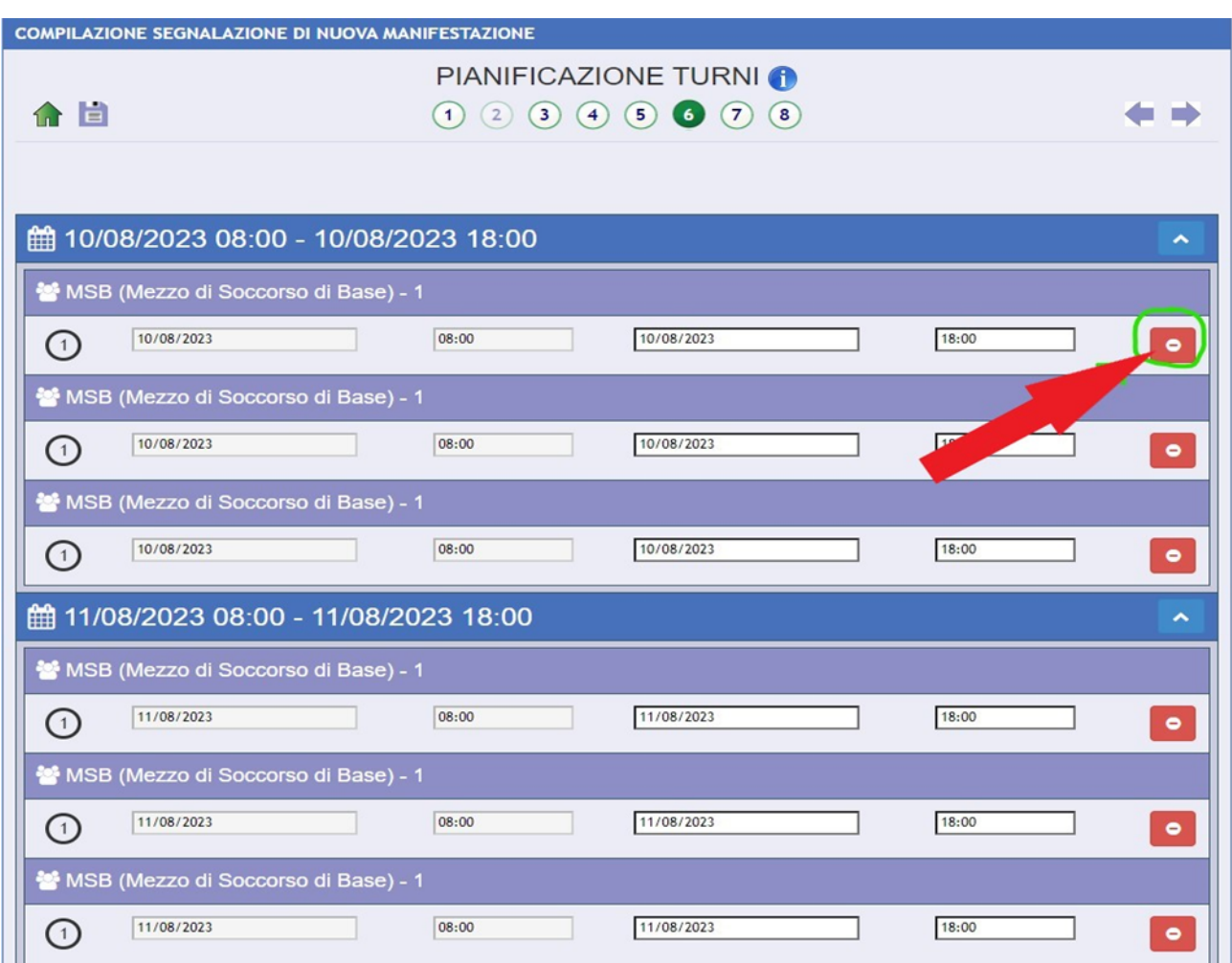

Figura 13

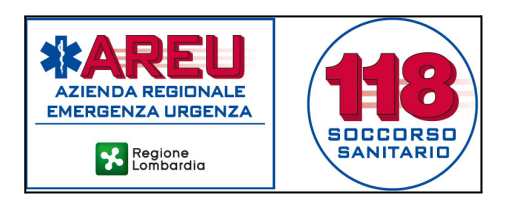

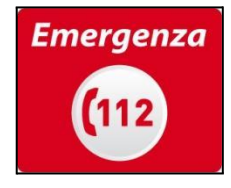

La risorsa risulterà così cancellata per la data selezionata, ma resterà attiva sulle altre

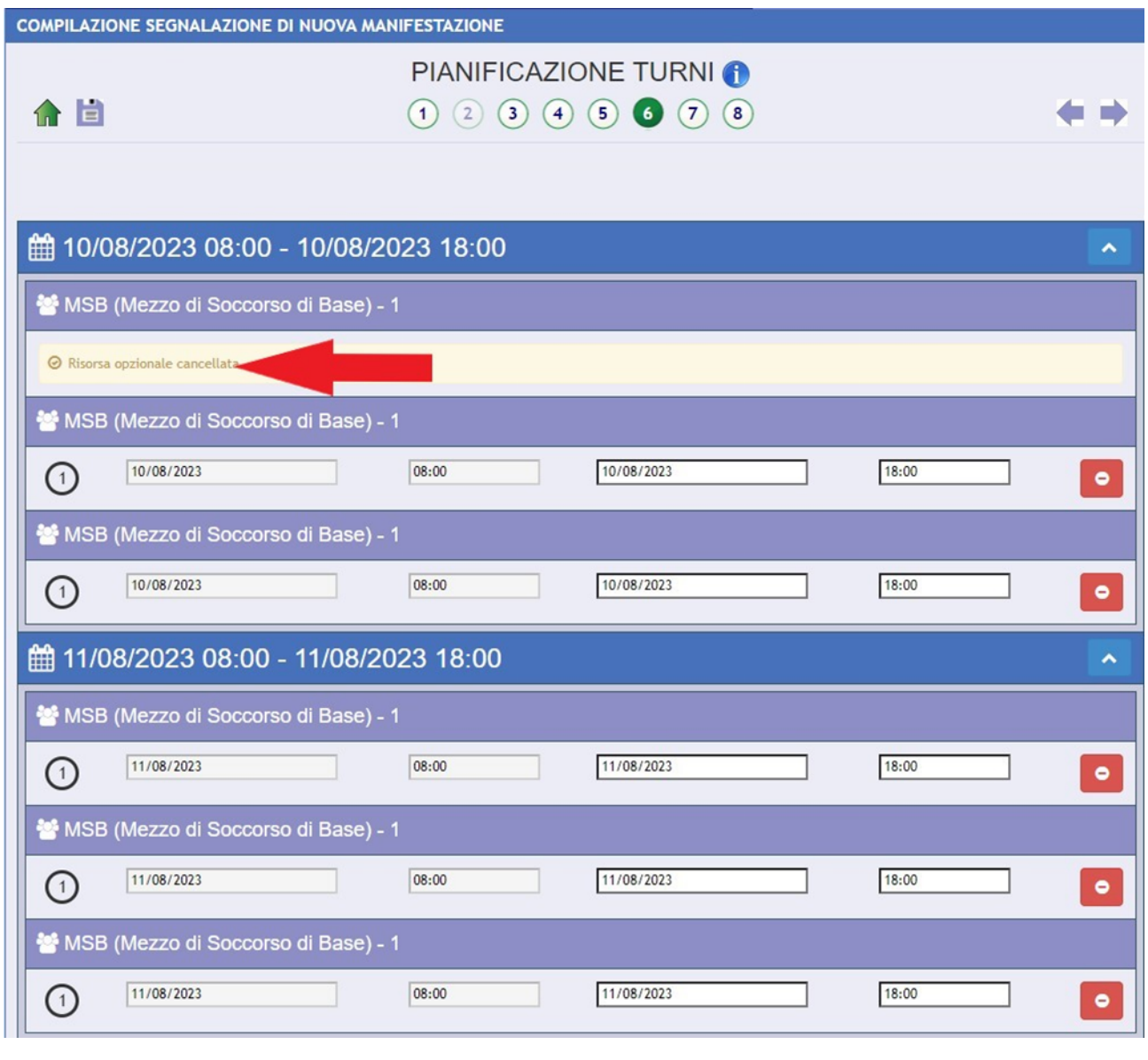

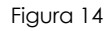

### **Richiesta risorse sanitarie ad AREU**

Nel caso in cui l'Organizzatore decida di richiedere risorse per l'assistenza direttamente all'Agenzia Regionale Emergenza Urgenza (ambulanze, soccorritori, medici, infermieri, PMA), dovrà inviare una richiesta via mail alla AAT competente per territorio (aat[sigla Provincia]@areu.lombardia.it ) con congruo anticipo e comunque prima della compilazione della pratica GAMES. La AAT fornirà una risposta entro 5 giorni lavorativi. (nota aggiunta da M. Piccolini)

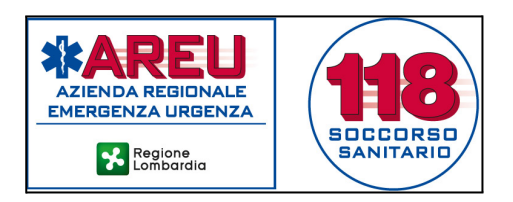

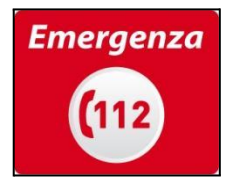

### *NOTA*

*Le squadre appiedate non possono costituire l'unica risorsa ingaggiata per l'assistenza ad eventi/manifestazioni (PRO 37), anche se intesa come risorsa opzionale.*

*La DGR 2453 7/10/2014 all'allegato 2 indica come minima risorsa per svolgere assistenza sanitaria ad eventi e manifestazioni un'ambulanza completa di equipaggio (MSB)*

### **Posizionamento su mappa delle risorse individuate**

Deve essere indicato, per ogni singola risorsa prevista, il luogo esatto di stazionamento; ciò al fine di consentire alla SOREU una precisa e puntuale identificazione.

Per posizionare una risorsa sulla mappa <sup>.</sup> premere il pulsante **nella barra dei** pulsanti❶.

L'elenco delle risorse con indicazione del punto di stazionamento è riportato nella tabella "Elenco risorse previste" ❸; quando una risorsa è stata posizionata sulla mappa compare il  $sim$ bolo $\blacktriangleright$ .

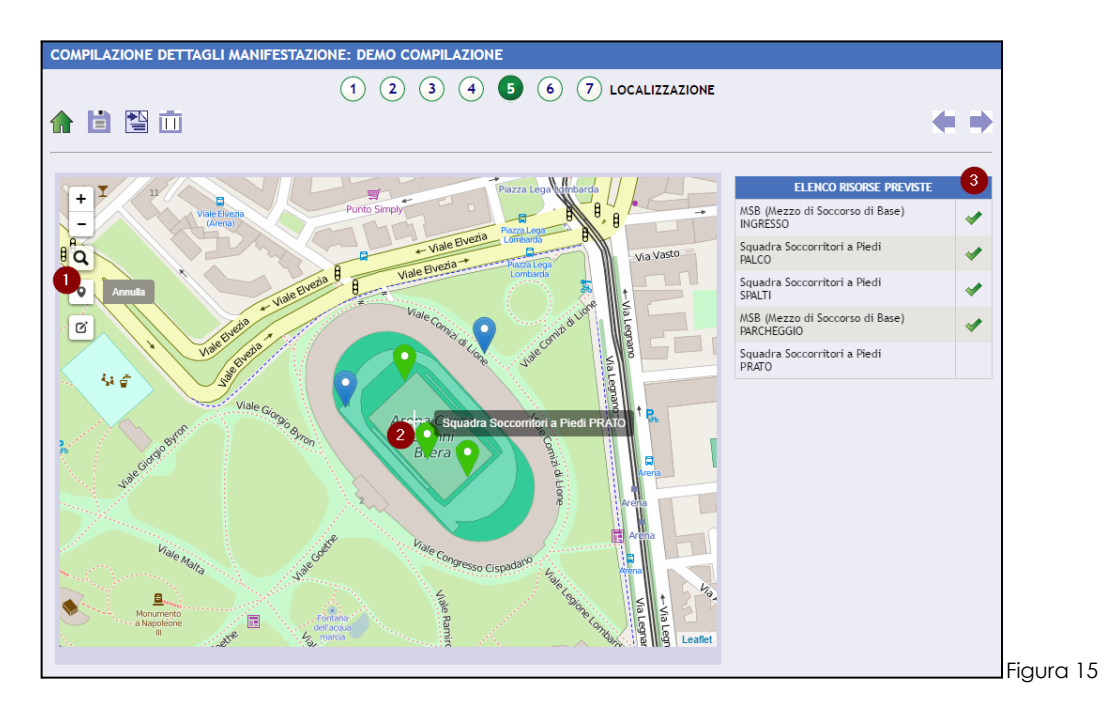

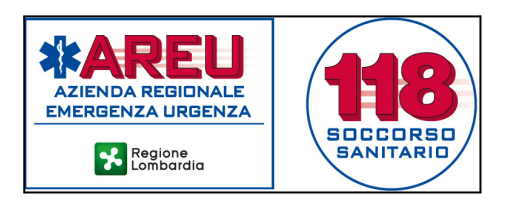

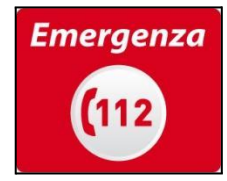

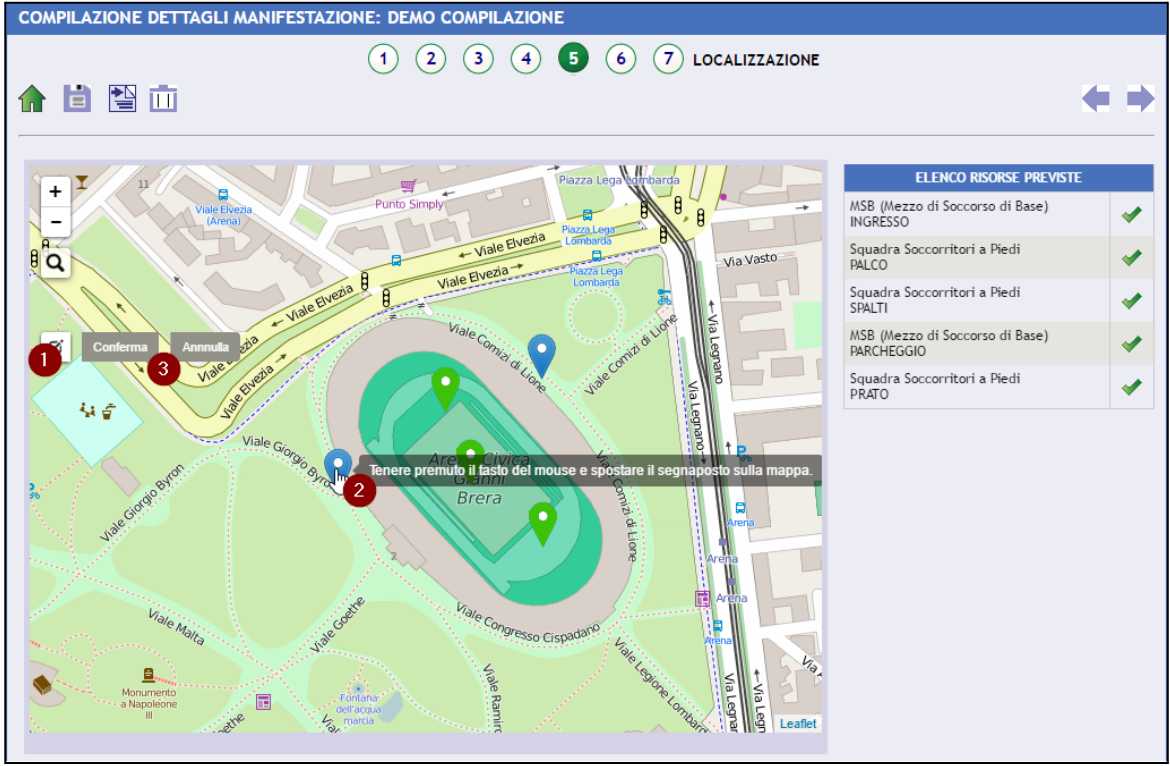

Figura 16

E' possibile trascinare la risorsa nel punto prescelto. La risorsa posizionata sarà associata a un segno di spunta verde.

La posizione della risorsa potrà essere modificata in un momento successivo (ma solo prima dell'invio della pratica alla AAT).

### **Informazioni aggiuntive**

In questa sezione deve essere fornita una breve ma completa descrizione dell'evento/manifestazione, possono, inoltre, essere fornite informazioni utili e indicate eventuali note.

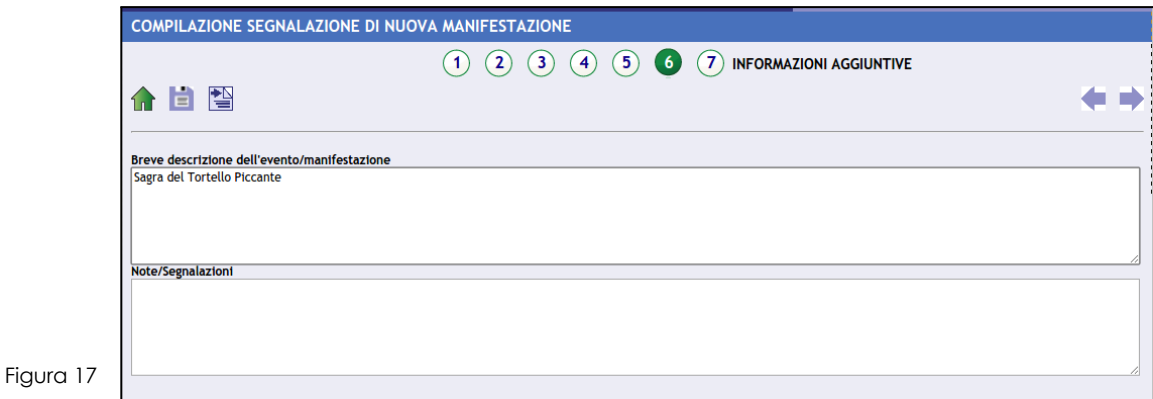

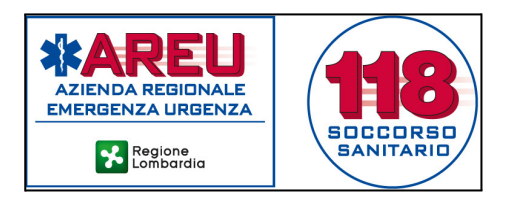

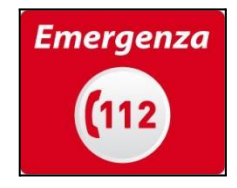

# **Allegati**

Attraverso questa sezione è possibile allegare la documentazione richiesta (Piano di Soccorso Sanitario) o altra documentazione utile ai fini dell'erogazione dell'assistenza (ad es. mappe percorso delle manifestazioni itineranti).

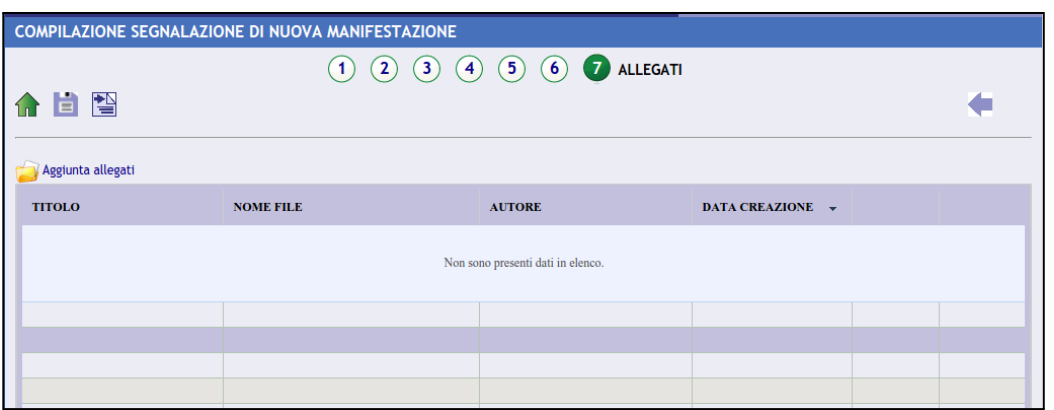

Figura 18

### **Gestione della pratica**

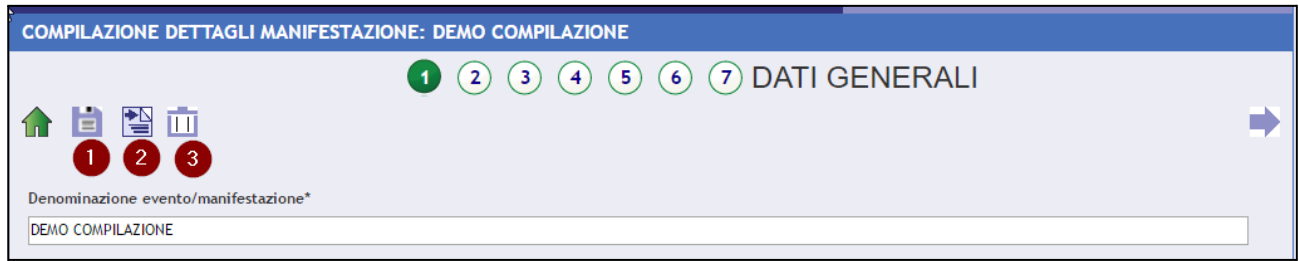

Figura 19

### **Salvataggio in bozza**

E' sempre possibile salvare in bozza l'evento/manifestazione, cliccando l'icona a forma di dischetto ❶; in questo modo, la compilazione potrà essere completata o modificata in un secondo momento (prestando comunque attenzione a non superare i termini previsti per l'invio alla AAT).

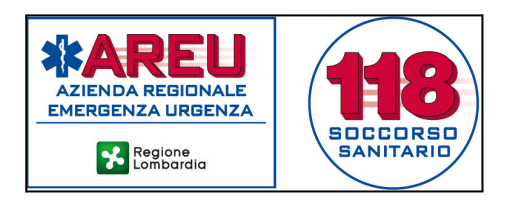

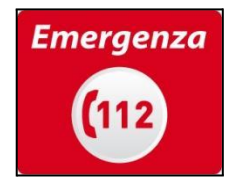

#### **Invio in approvazione**

Per inviare la pratica all'AAT, utilizzare il pulsante con la freccia  $\odot$ .

Dopo l'invio non è più possibile effettuare modifiche, ad eccezione delle date dell'evento/manifestazione ma solo dopo l'approvazione da parte della AAT. All'atto dell'invio in approvazione, il sistema invia una mail di conferma all'Organizzatore, al responsabile dell'evento/manifestazione e al Soggetto indicato per l'assistenza.

### **Cancellazione della pratica**

Qualora si voglia cancellare la pratica usare l'icona raffigurante un cestino 8.

### **Valutazione della pratica da parte della AAT**

La AAT competente per territorio effettuerà la valutazione dell'evento/manifestazione.

#### Pratica respinta

In caso la pratica venga respinta, il sistema invia una mail di notifica all'Organizzatore e agli altri attori coinvolti; accedendo al portale sarà possibile conoscere motivazione e interventi richiesti per perfezionare la pratica e trasmetterla nuovamente alla AAT per l'approvazione.

# **I termini di preavviso devono essere rispettati solo all'atto del primo invio alla AAT per l'approvazione.**

#### Pratica approvata

In caso di approvazione, il sistema invia di notifica all'Organizzatore e agli altri attori coinvolti; accedendo al portale sarà possibile generare documento pdf attestante quanto dichiarato.

Entro 72 ore dalla data pianificata, il Soggetto indicato per l'assistenza dovrà procedere a completare la pratica fornendo i dettagli sulle risorse utilizzate.

### **Modifica di una data**

E' possibile anticipare una data di 24 ore o posticiparla al massimo di 90 giorni.

Per effettuare questa operazione, nel folder "Date", premere il pulsante con la X rossa 0 in corrispondenza della data da modificare.

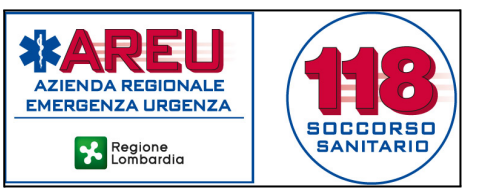

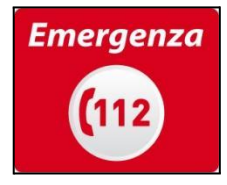

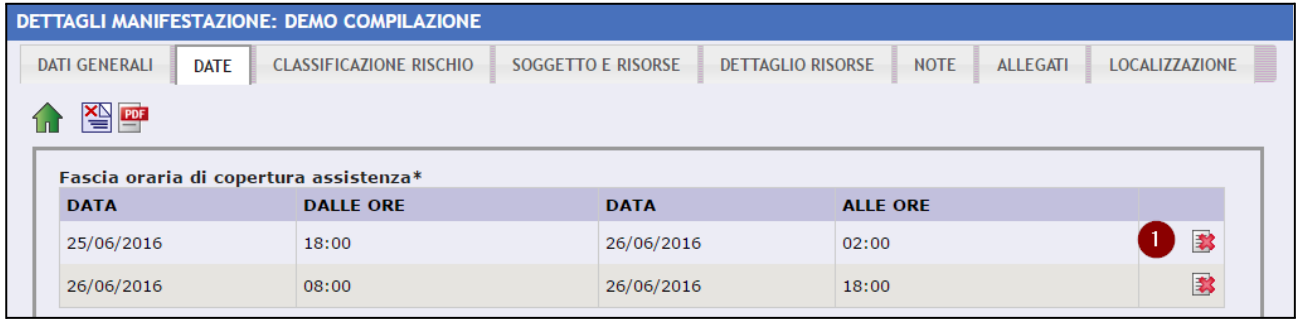

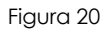

La data prevista sarà barrata e comparirà un nuovo pulsante recante una freccia verde ❷ che consentirà di procedere all'inserimento della nuova data.

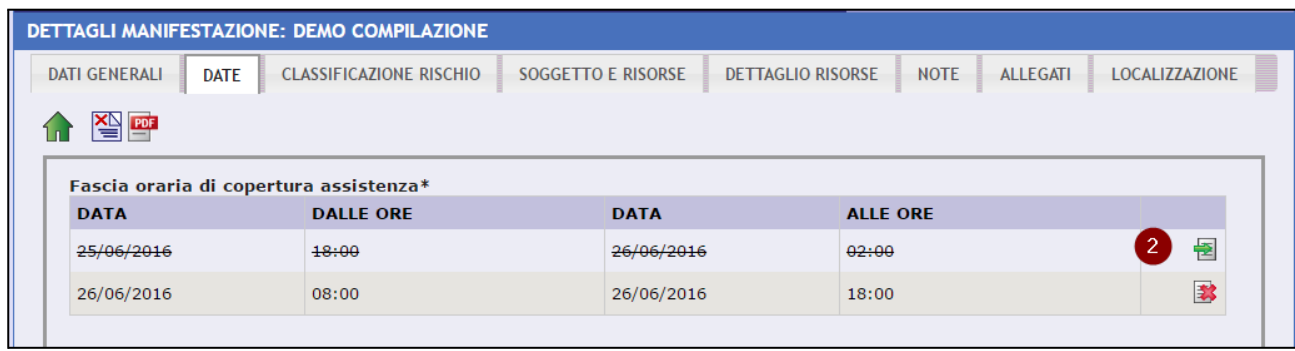

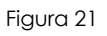

Una volta inserita la nuova data, non sarà più presente alcun pulsante in corrispondenza della data annullata (che resterà barrata).

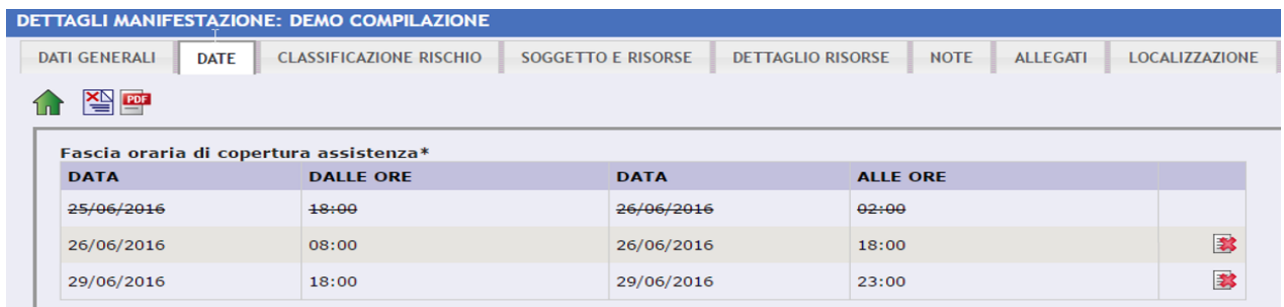

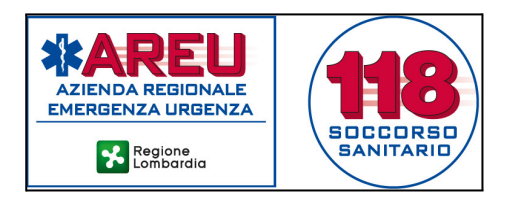

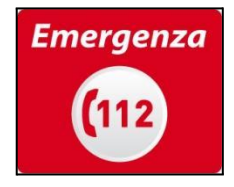

### **Coordinamento AREU**

Per gli eventi/manifestazioni con rischio moderato/elevato e molto elevato, con risorse presenti uguali o superiori alle 5 (tra MSB, squadre appiedate e risorse Sanitarie), nell'ottica di gestire l'impatto che l'evento/manifestazione possa avere sull'ordinaria attività di soccorso, AREU può avocare a sé la funzione di coordinamento in loco.

#### **Ingaggio dei mezzi in assistenza per emergenze esterne all'evento**

In considerazione del fatto che la tutela della vita delle persone ha carattere prioritario, considerando altresì che i mezzi di soccorso e relativi equipaggi inseriti sul portale Games sono sovrapponibili in termini prestazionali a quelli ordinari del sistema di emergenza sanitaria (mezzi in linea) si definiscono i seguenti criteri di ingaggio delle risorse presenti su GAMES per emergenze sanitarie esterne alle manifestazioni/eventi.

Unicamente nelle situazioni in cui dalla processazione della chiamata di soccorso si prospettino i casi di:

- Arresto Cardio Circolatorio (ACC)
- Ostruzione delle vie aeree

la Sala Operativa Emergenza Urgenza (SOREU 118) competente per territorio, valutata la competitività del mezzo in assistenza manifestazione/evento, provvede a contattarlo per mezzo dei recapiti inseriti in GAMES per verificare il tempo stimato di arrivo in target.

# Se confermata la competitività informa l'Organizzatore dell'evento e ingaggia il mezzo in assistenza.

Contestualmente provvede ad inviare il mezzo in linea più competitivo.

Il mezzo ingaggiato per il soccorso esterno alla manifestazione svolgerà l'intervento alla stregua di un soccorso primario comunicando direttamente con la SOREU per mezzo del numero verde regionale eventi.

Il mezzo in linea, arrivato sul target, rileverà il paziente dall'equipaggio del mezzo ingaggiato e proseguirà il soccorso.

In caso di manifesta indifferibilità del trasporto in Ospedale ("carica e vai") la Consolle Sanitaria chiederà al mezzo ingaggiato di eseguire il trasporto mentre il mezzo in linea inviato precedentemente si farà carico dell'assistenza all'evento/manifestazione sino al rientro del mezzo titolare.